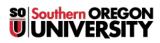

<u>Knowledgebase</u> > <u>Moodle</u> > <u>Faculty</u> > <u>Faculty</u>: <u>Rename Sections</u>

## **Faculty: Rename Sections**

Hart Wilson - 2023-12-18 - Comments (0) - Faculty

To rename sections, in edit mode, click on the pencil adjacent to the section title and enter the new name in the field. Press **Enter** to save your changes.

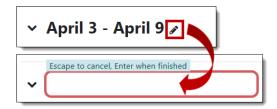